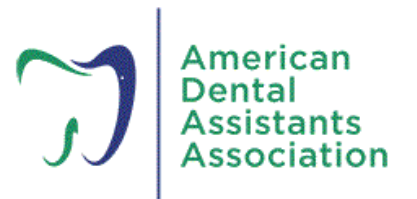

# **FREQUENTLY ASKED QUESITONS ABOUT e-LEARNING**

### **1. I am interested in professional development. How do I get started?**

You've come to the right place. ADAA has an extensive offering of professional development courses and webinars. Under the *Education & Events* tab, select the *E-Learning Center*.

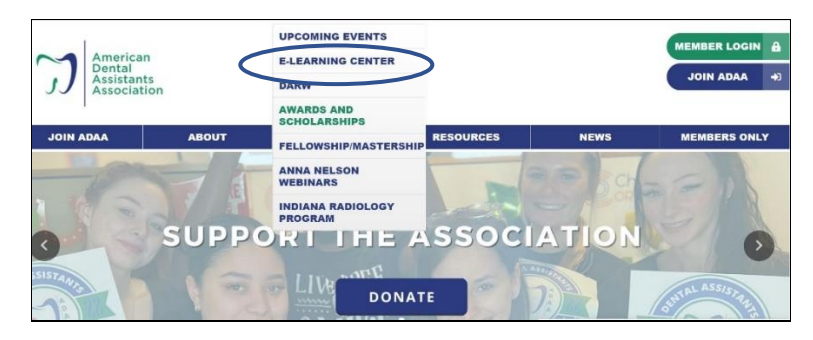

Click on the *Member e-Learning Access* tab; then click the Access the ADAA e-Learning Center button.

**Access the ADAA e-Learning Center** 

## **2. If I'm a new member, how quickly will I have access to the e-Learning Center?**

New members will have access to the e-Learning Center within 24-hours AFTER the membership application and payment has been processed by the staff membership team.

## **3. If my membership has lapsed, will I still have access to the e-Learning Center?**

After 30-days, a lapsed member will no longer have access to the e-Learning Center. Once dues are paid, access will be available within 24-hours AFTER payment has been processed by the staff membership team.

### **4. What will I find in the e-Learning Center?**

Members have access to the full ADAA course catalogue including the Anna Nelson Webinar series. You have control what courses you take and how long you take to complete them.

## **5. Once in the e-Learning Center, how do I navigate the system?**

From the *Member e-Learning Access* click on the *Guide to Navigating the e-Learning Center*, which offers you step-by-step instructions on finding a course, completing the course, taking the assessment, completing the course evaluation, and accessing your Certificate.

#### **Navigating the e-Learning Center**

**Guide to Navigating the e-Learning Center** 

### **6. If I am familiar with the content, can I move straight to the assessment?**

You are required to work through the entire course or watch the full video before you have access to the assessment.

#### **7. What score do I need to pass an assessment?**

An assessment is completed with score of 75% or higher. (See the **Guide to Navigating the e-Learning Center** for screen shots and specific instructions.)

#### **8. How many times can I take the assessment before I'm locked out of the course?**

You have three (3) attempts to pass the assessment. After the 3<sup>rd</sup> attempt you will be locked out of the course.

#### **9. Once locked out, how can I have access back to the course?**

Send an email to [education@adaausa.org,](mailto:education@adaausa.org) to request a course reset. Please remember that you will need to retake the course in its entirety before you can access the assessment.

#### **10. How do I download my certificate?**

Once you have successfully completed the assessment and the course evaluation which follows, you will have access to the Certificate of Completion. (See the **Guide to Navigating the e-Learning Center** for screen shots and specific instructions.)

#### **11. When will I see my course completions uploaded to my ADAA account?**

Member course completion history is updated each Friday and is viewable from the *View CE History* tab on your profile page.

#### **12. What do I do if I run into any issues while in the system?**

If you run into an issue with the system, screenshots are very and will help the staff team diagnose and solve the problem much quicker. Please send a clear explanation of your issue to [education@adaausa.org.](mailto:education@adaausa.org)